# SharkFest '17 Europe

SSL/TLS Decryption uncovering secrets

Wednesday November 8th, 2017

Peter Wu

Wireshark Core Developer peter@lekensteyn.nl

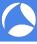

- Wireshark contributor since 2013, core developer since 2015.
- ▶ Areas of interest: TLS, Lua, security, ...
- Developed a VoIP product based on WebRTC.
- ► Cloudflare crypto intern.

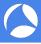

- ► Things that people care about: pictures, videos, documents, email conversations, passwords, . . .
- ► Application Data: cookies, API keys, Request URI, User Agent, form data, response body, . . .
- ► How to keep these safe when sending it over the internet or over your local Wi-Fi network?

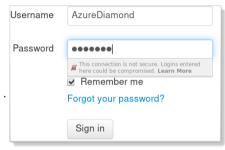

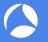

# Transport Layer Security (TLS)

- ▶ Provides secure communication channel between two endpoints (client and server).
- Network protocol with two components:
  - ▶ Handshake Protocol: exchange capabilities, establish trust and establish keys.
  - ▶ Record Protocol: carries messages and protects application data fragments.

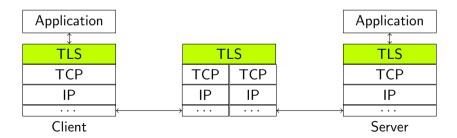

Л

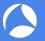

# Secure Sockets Layer (SSL) versus Transport Layer Security (TLS)

- ▶ SSLv3: old (RFC 6101, 1996) and deprecated (RFC 7568, 2015). Do not use it!
- ► TLS 1.0 (RFC 2246, 1999), 1.1 (RFC 4346, 2006), 1.2 (RFC 5246, 2008).
- Changes:
  - ▶ New versions are generally fixing weaknesses due to new attacks.
  - ► TLS 1.0 (RFC 3546, 2003) and up allow for extensions, like Server Name Indication (SNI) to support virtual hosts.
  - ▶ TLS 1.2: new authenticated encryption with additional data (AEAD) mode.
- ► "SSL" term still stuck, e.g. "SSL certificate", "SSL library" and field names in Wireshark (e.g. ssl.record.content\_type).
- ▶ Mail protocols: *TLS* often refers to *STARTTLS* while *SSL* directly starts with the handshake.

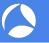

- ➤ Symmetric-key algorithms: encrypt/decrypt bulk (application) data using a single (secret) symmetric key. Examples: AES, 3DES, RC4.
- ▶ How to create such a secret? For example, AES-256 needs a 256-bit key.
- ▶ Public-key cryptography: a (secret) *private key* and a related *public key*.
  - ▶ Mathematically hard to compute private key from public key.
  - ▶ Encrypt data with *public key*, decrypt with *private key*.
  - ▶ Limitation: maximum data size for RSA is equal to modulus size, 2048-4096 bits.
  - ▶ Idea: generate a random *premaster secret* and encrypt it with the *public RSA key*.
- Where to retrieve this RSA public key from?

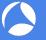

- ▶ Public key is embedded in a X.509 certificate.
- ▶ How can this certificate be trusted?
- ► A Certificate Authority (issuer) signs the certificate with its private key.
- Public-key cryptography: use a private (secret) key and a public key with small data.
  - Compress data using a hash function. Examples: SHA256, SHA1, MD5.
  - Sign hash with private key, verify with public key. Examples: RSA, ECDSA.
- Root CAs are self-signed and installed by the OS vendor or local admin (Group Policy, etc.).

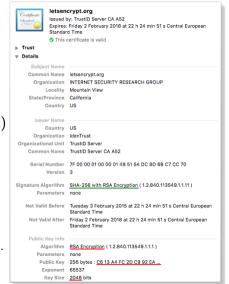

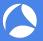

#### TLS handshake with RSA key exchange method

- ► Client Hello advertises supported parameters, Server Hello decides.
- ► Server picked RSA key exchange: TLS\_RSA\_WITH\_AES\_128\_CBC\_SHA.

```
- Secure Sockets Layer
  V-TISv1.2 Record Laver: Handshake Protocol: Client Hello
       Content Type: Handshake (22)
       Version: SSL 3.0 (0x0300)
       Length: 112
          Handshake Type: Client Hello (1)
         Length: 108
         -Version: TLS 1.2 (0x0303)
          Random: 54cc4682ce9d6f67241d2cf4e2ef12705c55ab33f6f30de6...
          Session ID Length: 0
          Cipher Suites Length: 48
        Cipher Suites (24 suites)
            Cipher Suite: TLS_DHE_RSA_WITH_AES_128_CBC_SHA (0x0033)
            Cipher Suite: TLS DHE RSA WITH AES 128 CBC SHA256 (0x0067)
            Cipher Suite: TLS RSA WITH AES 128 CBC SHA (0x002f)
            Cipher Suite: TLS RSA WITH AES 128 CBC SHA256 (0x003c)
            Cipher Suite: TLS RSA WITH 3DES EDE CBC SHA (0x000a)
            Cipher Suite: TLS RSA WITH RC4 128 SHA (0x0005)
           Cipher Suite: TLS_RSA_WITH_RC4_128_MD5 (0x0004)
          Compression Methods Length: 1
          Compression Methods (1 method)
          Extensions Length: 19
        -Extension: renegotiation info (len=1)
        >-Extension: signature algorithms (len=10)
```

```
✓ Secure Sockets Layer

✓ TLSV1.2 Record Layer: Handshake Protocol: Server Hello

— Content Type: Handshake (22)

— Version: TLS 1.2 (0x0303)

— Length: 81

— Handshake Protocol: Server Hello

— Handshake Type: Server Hello (2)

— Length: 77

— Version: ILS 1.2 (0x0303)

→ Random: $4cc4682604181411107e604260426042630399b730f79f5...

— Session ID Length: 32

— Session ID: Shacce112097291bccb0e59d56f92396277a9ae4a1b59a96...

— Cipher Suite: TLS RSA WITH AES 128 CBC SHA (0x002f)

— Compression Method: null (0)

— Extensions Length: 5

— Extension: renegotiation_info (len=1)
```

- + Certificate (with RSA public key)
- + ServerHelloDone

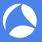

# TLS handshake with RSA key exchange method - ClientKeyExchange

- ▶ Client receives Server Hello, knows protocol version and cipher suite.
- ► Client generates a new random 48-byte **premaster secret**, encrypts it using the *public key* from the Certificate and sends the result to the server in a *ClientKeyExchange* message.
- ▶ Using the private RSA key, server (or anyone else!) decrypts the premaster secret.

```
Handshake Protocol: Client Key Exchange

Handshake Type: Client Key Exchange (16)

Length: 130

V-RSA Encrypted PreMaster Secret

Encrypted PreMaster length: 128

Encrypted PreMaster: 6714b8c800549d2857d2484f7d184a6d7e2d186b7e4322b0...
```

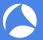

# TLS handshake with RSA key exchange method - Finishing up

- Both sides calculate the 48-byte master secret based on the Client Random,
   Server Random and the premaster secret.
- ► Both sides derive symmetric keys from this master secret, send the *ChangeCipherSpec* message to start record protection.
- Finally they both finish the Handshake protocol by sending a *Finished* Handshake message over the encrypted record layer.
- Now the actual encrypted *Application*Data can be sent and received.

Version: TLS 1.2 (0x0303)

Length: 336

| Client                    |    | Server             |
|---------------------------|----|--------------------|
| ClientHello               | >  |                    |
|                           |    | ServerHello        |
|                           |    | Certificate*       |
|                           |    | ServerKeyExchange* |
|                           | <  | ServerHelloDone    |
| ${\tt ClientKeyExchange}$ |    |                    |
| [ChangeCipherSpec]        |    |                    |
| Finished                  | >  |                    |
|                           |    | [ChangeCipherSpec] |
|                           | <  | Finished           |
| Application Data          | <> | Application Data   |

Simplified TLS handshake (adapted from RFC 5246 (TLS 1.2))

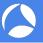

- ▶ Server administrators can check application logs.
- Web browsers provide developer tools.
- What if the information is not logged?
- What if you want to know what this third-party Android app is doing?
- What if the application under investigation is poorly documented?
- ▶ What if you want to debug your new HTTP/2 feature?
- ► Solution: packet capture plus SSL/TLS secrets!

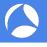

# Decryption using private RSA server key

#### Configure Wireshark with RSA private key file<sup>1</sup>:

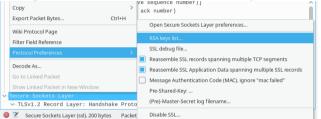

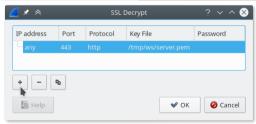

- ▶ IP address is unused and ignored. Port
   + Protocol can be empty. These three fields will be removed in future.
- Specify PEM-encoded key file or PKCS#12 Key File + Password.

<sup>&</sup>lt;sup>1</sup>See https://wiki.wireshark.org/SSL#Preference\_Settings

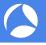

# Limitations of RSA private key

- ▶ Clients usually do not have access to the RSA key, only server operators can use it.
- ▶ In case of mutual authentication (client certificates), the private key is only used for *signing*. The client private RSA key cannot decrypt.
- ▶ Encrypted premaster secret is not sent with resumed sessions.

| Client             |    | Server             |
|--------------------|----|--------------------|
| ClientHello        | >  |                    |
|                    |    | ServerHello        |
|                    |    | [ChangeCipherSpec] |
|                    | <  | Finished           |
| [ChangeCipherSpec] |    |                    |
| Finished           | >  |                    |
| Application Data   | <> | Application Data   |
|                    |    |                    |

Message flow for an abbreviated handshake (RFC 5246, Figure 2)

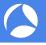

# Ephemeral (Elliptic Curve) Diffie-Hellman (ECDHE)

- ▶ Decryption using RSA private key not possible with cipher suites like TLS\_ECDHE\_ECDSA\_WITH\_AES\_128\_GCM\_SHA256 and TLS\_ECDHE\_RSA\_WITH\_AES\_128\_GCM\_SHA256.
- ▶ Although it has *RSA* in its name, it is not used for encryption, but signing.
- ▶ Instead it uses *Diffie-Hellman* to establish a shared secret (the **premaster secret**) based on *ephemeral* secrets (different secrets for every session).
- ► Server chooses a group/curve, generates private value and its related public value and sends it to the client. Client uses same group/curve and also generates a pair.
- ► Computationally hard to find the private value given the public one.

```
W Handshake Protocol: Server Key Exchange

Handshake Type: Server Key Exchange (12)

Length: 329

■ CD Diffie-Hellman Server Params

■ Curve Type: named_curve (0x03)

■ Named Curve: Secp256r1 (0x0017)

■ Pubkey: 04f69c929a860f69b0b9d9c008e9c9d5c5268ec7b6336550...

➤ Signature Algorithm: rsa_pkcs1_sha256 (0x0401)

■ Signature Length: 256

■ Signature: 30ab0676aab739bdfea9f26e28066a691bfbd1a316a0667a...
```

```
Handshake Protocol: Client Key Exchange
Handshake Type: Client Key Exchange (16)
Length: 66
VEC Diffie-Hellman Client Params
Pubkey Length: 65
Pubkey: 0434ac19bb227b487c8494f27472462de4d45a3c72965fd3...
```

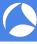

- ▶ Any of these can be used for decryption with passive captures:
  - premaster secret: RSA-encrypted or output from DH key exchange
  - Master secret: derived from premaster secret and handshake context. Also used for session resumption.
  - Symmetric encryption key for record encryption.
  - ► RSA private key file (for RSA key exchange, covered before).
- So how to use the master secrets?

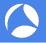

- ► Text file with master secrets<sup>2</sup>.
- ▶ Works for any cipher, including RSA and DHE.
- Clients can use this too!
- ▶ Set environment variable SSLKEYLOGFILE before starting Firefox or Chrome. The variable is only read during startup, so restart if necessary.
- ► Format: CLIENT\_RANDOM <Client Hello Random> <master secret>.

<sup>#</sup> SSL/TLS secrets log file, generated by NSS
CLIENT\_RANDOM 5f4dad779789bc5142cacf54f5dafba0a06235640796f40048ce4d0d1df63ad8 a4d69a3fa4222d6b6f2492e66dca2b1fc4e2bc143df849ad45eff9f
CLIENT\_RANDOM c2407d5ba931798e3a35f775725fb3e5aefcb5804bb50271fe3bd5fb19c90061 e419759e7b44f766df6defe6b656eda3d430754044773b6fc0a91eb
CLIENT\_RANDOM abec6cf83ea1dcb135b21fd94bc0120dd6a37dca0fcd96efd8989d05c51cc3ab 5b4d525dfe3168132d388881033633c2aba99346c25ae8163f2191f
CLIENT\_RANDOM dffe2c85a7d6f3c3ec34ba52ea710f0f1649e58afa02f9824d983ea74f07900e fdb58d49482f876f200ce680b9d6987434e3aca54d203fc57cc5888
CLIENT\_RANDOM fbf40ada961093cd917fba97bfffe7c4b0bbf57a0cf90626dee417d3d12b3755 6b4e313d6be9316c42f47ddd3ceeef9743825bd3c3bb25ec9ac73c9
CLIENT\_RANDOM b8184f7642df4bb5979ad9a623690b08f392deb94fdb64b00d7dc78b711638b dfdbe9f4d6949eea02489eb39b2c8d7770c12928becaf0ac1e34edf
CLIENT\_RANDOM 7e4340c76c720d33c98e761697be0f32e1c79c6c04ade05a3f29325ac9cae612 1dfe402b85560048ae278b78febe83ee1640785b969c328d94a785a

<sup>&</sup>lt;sup>2</sup>File format at https://developer.mozilla.org/NSS\_Key\_Log\_Format

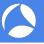

- ▶ Configure file in Wireshark preferences: Edit  $\rightarrow$  Preferences; Protocols  $\rightarrow$  SSL; (Pre-)Master Secret log filename.
- ► Key log file is also read during a live capture. And if the file is removed and a new file is written, the new key log file is automatically read.
- ► Caveat: key log is read while processing ChangeCipherSpec. If key is written too late, trigger a redissection (e.g. change a preference or (Un)ignore a packet).

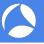

- ► Any application built using NSS and GnuTLS enable key logging via the SSLKEYLOGFILE environment variable.
- ▶ Applications using OpenSSL 1.1.1 or BoringSSL d28f59c27bac (2015-11-19) can be configured to dump keys:

```
void SSL_CTX_set_keylog_callback(SSL_CTX *ctx,
    void (*cb)(const SSL *ssl, const char *line));
```

► cURL supports many TLS backends, including NSS, GnuTLS and OpenSSL. Key logging with OpenSSL/BoringSSL is possible with curl 7.56.0<sup>3</sup>

<sup>&</sup>lt;sup>3</sup>Requires a build time option, see https://curl.haxx.se/bug/?i=1866

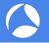

### Key log with OpenSSL 1.1.0 and before

- ▶ Why: many applications (including Python) use OpenSSL.
- ▶ Problem: older OpenSSL versions have no key log callback.
- ► Solution: intercept library calls using a debugger or an interposing library (LD\_PRELOAD) and dump keys<sup>4</sup>.
- ► Example with OpenSSL 1.1.0f using an intercepting library<sup>5</sup>:

```
$ export SSLKEYLOGFILE=some.keys LD_PRELOAD=./libsslkeylog.so
```

\$ curl https://example.com

. .

\$ cat some.keys

CLIENT\_RANDOM 12E0F5085A89004291A679ABE8EE1508193878AB9E909745CA032212FCA24B89 148AF5875F8

<sup>4</sup>https://security.stackexchange.com/q/80158/2630

<sup>5</sup>https://git.lekensteyn.nl/peter/wireshark-notes/tree/src

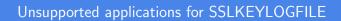

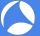

- ▶ Windows native TLS library is Secure Channel (SChannel). Pending feature request for Microsoft Edge browser: <sup>6</sup>
- ► Extracting secrets from SChannel is not impossible (but neither easy) though<sup>7</sup>
- ▶ Apple macOS applications use SecureTransport, also not supported.

<sup>&</sup>lt;sup>6</sup>https://wpdev.uservoice.com/forums/257854-microsoft-edge-developer/suggestions/16310230-ssl-key-logging-aka-sslkeylogfile

<sup>7</sup>https://www.blackhat.com/docs/us-16/materials/

us-16-Kambic-Cunning-With-CNG-Soliciting-Secrets-From-SChannel.pdf

# Alternative ways to get the secret

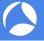

- ► Force RSA key exchange (disable forward-secret cipher suites).
- ► Setup a fake CA and force traffic through a proxy like mitmproxy<sup>8</sup>, OWASP Zap, Fiddler or Burp Suite.
- ▶ All of these methods can be detected by the client. Certificate pinning can also defeat the custom CA method.
- ► The proxy interception method may also weaken security<sup>9</sup>.
- ▶ If you are really serious about a passive, nearly undetectable attack from a hypervisor, see the TeLeScope experiment<sup>10</sup>.

<sup>8</sup>http://docs.mitmproxy.org/en/stable/dev/sslkeylogfile.html

<sup>&</sup>lt;sup>9</sup>Durumeric et. al., The Security Impact of HTTPS Interception,

https://jhalderm.com/pub/papers/interception-ndss17.pdf

<sup>10</sup>https://conference.hitb.org/hitbsecconf2016ams/sessions/telescope-peering-into-the-depths-of-tls-traffic-in-real-time/

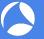

- Display the contents of the decrypted application data.
- ▶ Right-click in the packet list or details view, Follow → SSL Stream.
- Great for text-based protocols like SMTP. For binary data, try the Hex Dump option.
- Click on data to jump to related packet (in packet list). Note that display filter can hide packet, clear the filter to avoid that.

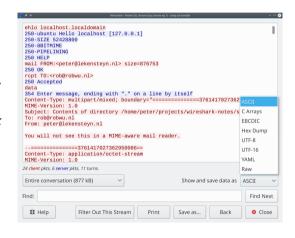

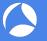

- After decryption is enabled, HTTP payloads within TLS (HTTPS) can be exported.
- ► File → Export Objects → HTTP...
- Click on an item to select it in the packet list.
- Note: does not cover HTTP2 or QUIC (yet?) as of Wireshark 2.4.

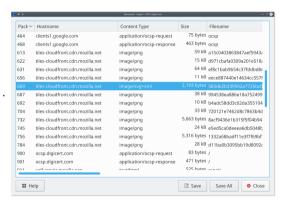

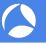

- ▶ Suppose you have a capture which is decrypted using a RSA private key file. How to allow others to decrypt data without handing over your RSA private key file?
- ► File → Export SSL Session Keys. . .
- ► Generates a key log file which can be used instead of the private RSA key file.
- ▶ Note: currently contains all keys. Remove lines which are not needed (match by the second field, the Random field from Client Hello).

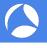

#### Feature: Display Filters

- Display filters can be used for filtering, columns and coloring rules.
- Discover by selecting a field in packet list, look in status bar.
- ► Recognize TCP/TLS stream in packet list: Right-click *TCP Stream Index* (tcp.stream) field in packet details, *Apply as Column*.
- ▶ Right-click field in packet details, *Apply/Prepare as Filter*.
- ▶ SNI in Client Hello: ssl.handshake.extensions\_server\_name
- ► Change in Wireshark 2.4: ssl.handshake.random selects full Client or Server Random instead of the just the Random Bytes field. Reason: real time is often no longer included, full bytes field is useful for matching with key log file.

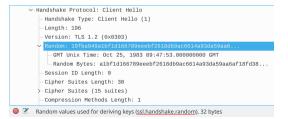

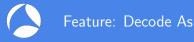

- ► Force dissector for custom ports. Decode as SSL (TCP) or DTLS (UDP).
- Select application data protocol within SSL/TLS layer (since Wireshark 2.4).
- Example: HTTPS on non-standard TCP server port 4433.
  - ▶ Right-click TCP layer, *Decode As.* Change current protocol for **TCP Port** to *SSL*.
  - ▶ Press *OK* to apply just for now or *Save* to persist this port-to-protocol mapping.
  - ▶ Right-click SSL layer, *Decode As.* Change current protocol for **SSL Port** to *HTTP*.
- ► For STARTTLS protocols, select SMTP/IMAP/...instead of SSL for *TCP Port*.
- ► Tip: there are many protocols, just select the field, then use arrow keys or type the protocol name (typing *H* gives *HTTP*).

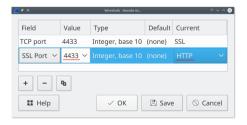

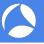

- ► Tshark: command-line tool, useful to extract information as text, especially when the guery is repeated multiple times.
- ► Find all cipher suites as selected by the server: tshark -r some.pcap
  -Tfields -e ssl.handshake.ciphersuite -Y ssl.handshake.type==2
- ▶ List all protocol fields: tshark -G fields
- Configure keylogfile: tshark -ossl.keylog\_file:firefox.keys -r firefox.pcapng.gz
- ► Configure RSA keyfile (fields correspond to the RSA keys dialog): wireshark -ouat:ssl\_keys:'"","","keys/rsasnakeoil2.key",""'
- ► Tshark manual: https://www.wireshark.org/

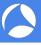

- ▶ Replaces all previous cipher suites with new one. Dropped all old cipher suites (no more CBC, RC4, NULL, export ciphers).
- RSA key exchange is gone, all ciphers are forward secret.
- Encrypted early (0-RTT) data.
- Encrypted server extensions (like ALPN)
- Encrypted server certificate.
- Multiple derived secrets for resumption, handshake encryption, application data encryption. (Safer resumption!)
- Decryption and dissection is supported by Wireshark 2.4 (drafts 18-21 as of Wireshark 2.4.2).

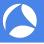

- ▶ RSA private keys cannot be used for decryption in all cases.
- ► The key log method (SSLKEYLOGFILE) can also be used by clients and works with all cipher suites.
- ► TLS 1.3 debugging is even more difficult without decryption.
- ▶ Use latest Wireshark version, especially if you are doing any TLS 1.3 work.